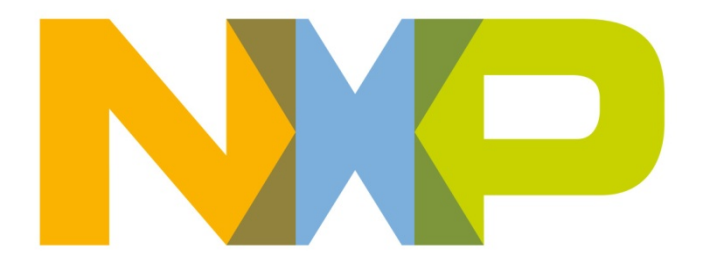

# **Production Test API Reference Manual**

JN-RM-2027 Revision 1.6 20-Dec-2012

## **Contents**

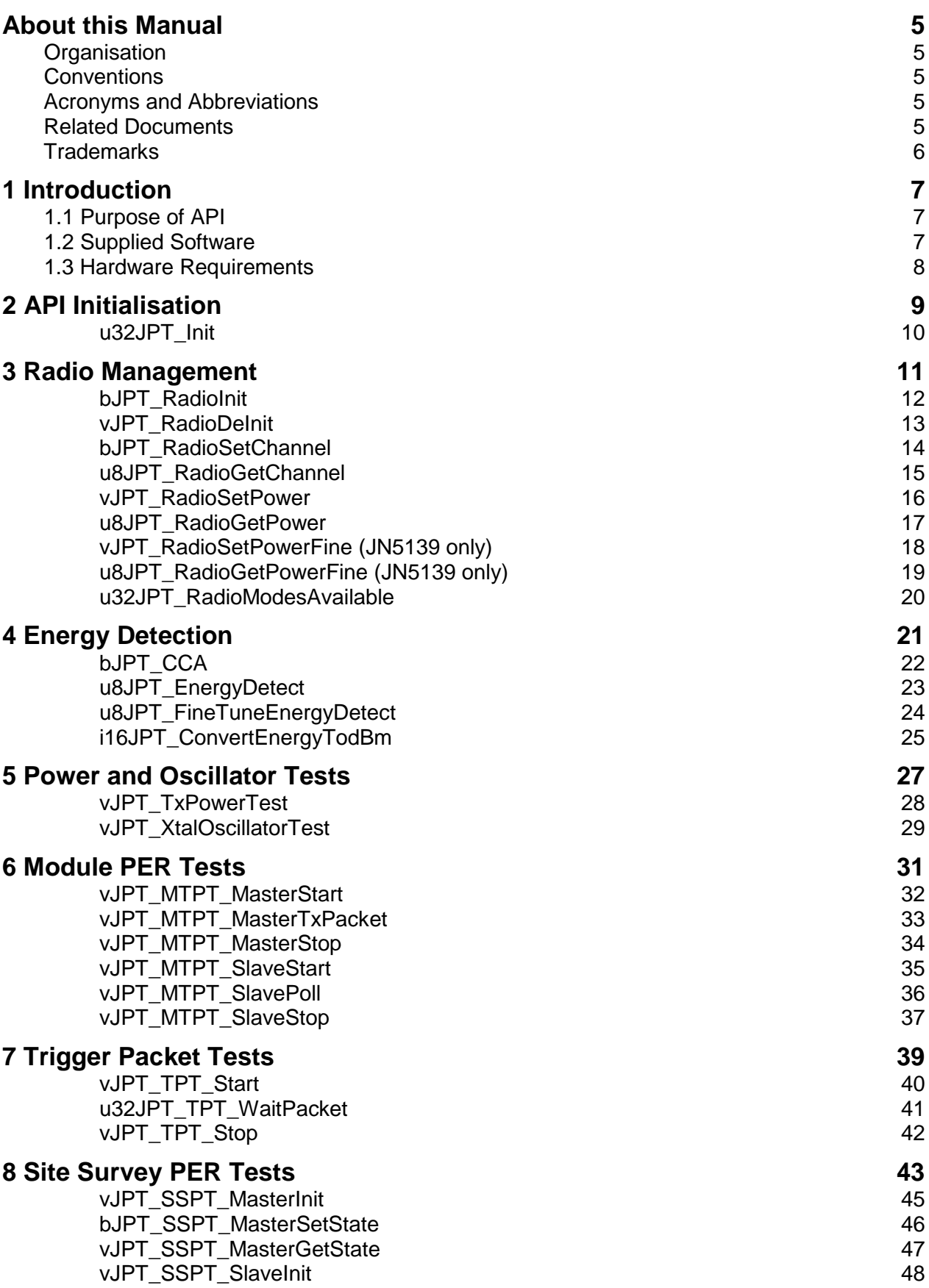

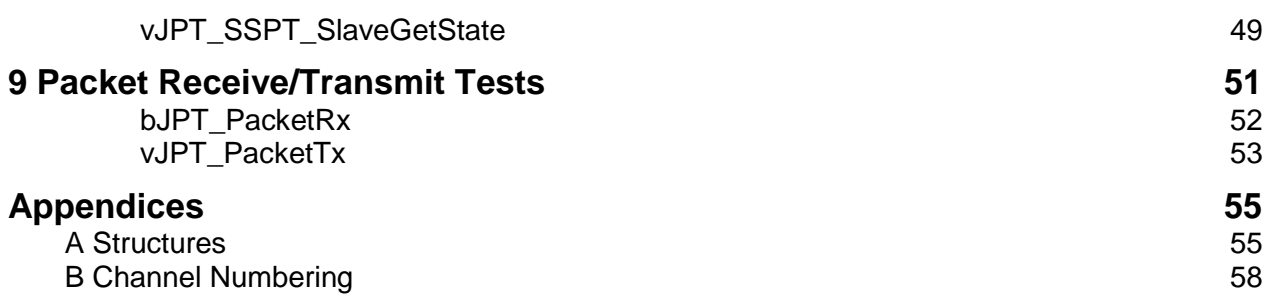

### <span id="page-4-0"></span>**About this Manual**

This manual describes the functions of the NXP Production Test API (Application Programming Interface) for the JN51xx wireless microcontrollers.

### <span id="page-4-1"></span>**Organisation**

This manual consists of 9 chapters and 2 appendices as follows:

- [Chapter 1](#page-6-0) introduces the Production Test API.
- [Chapter 2](#page-8-0) details the function used to initialise the API.
- [Chapter 3](#page-10-0) details the functions used to manipulate the radio state of the module under test.
- [Chapter 4](#page-20-0) details the functions used to perform and interpret the results of an energy level test.
- [Chapter 5](#page-26-0) details the functions used to test the module's transmission power and crystal oscillator frequency.
- [Chapter 6](#page-30-0) details the functions used to perform module PER tests.
- [Chapter 7](#page-38-0) details the functions used to perform trigger packet tests.
- [Chapter 8](#page-42-0) details the functions used to perform site survey PER tests.
- [Chapter 9](#page-50-0) details the functions used to perform packet receive/transmit tests.
- [Appendix A](#page-54-2) details the data structures used by the API.
- [Appendix B](#page-57-1) gives the frequency channel numbering scheme.

### <span id="page-4-2"></span>**Conventions**

Files, folders, functions and parameter types are represented in **bold** type.

Function parameters are represented in *italics* type.

Code fragments are represented in the Courier typeface.

### <span id="page-4-3"></span>**Acronyms and Abbreviations**

- API Application Programming Interface
- PER Packet Error Rate

### <span id="page-4-4"></span>**Related Documents**

- [1] IEEE 802.15.4 Standard 2003 (SS95127)
- [2] JN514x Integrated Peripherals API User Guide (JN-UG-3066)
- [3] JN516x Integrated Peripherals API User Guide (JN-UG-3087)

## <span id="page-5-0"></span>**Trademarks**

All trademarks are the property of their respective owners.

### <span id="page-6-0"></span>**1 Introduction**

This chapter introduces the Production Test Application Programming Interface (API) for the NXP JN51xx wireless microcontrollers.

### <span id="page-6-1"></span>**1.1 Purpose of API**

The Production Test API allows code to be developed to carry out certain tests during the design and production of network products based on the NXP JN51xx wireless microcontrollers. The tests are designed to help ensure a product meets the required operating specifications.

The tests that you can perform with the API include the following:

- Measure the energy level in a particular radio frequency channel
- Measure the transmission power of a module
- Perform transmission/reception tests
- Measure the frequency of a module's crystal oscillator
- Measure the PER in data transfers from one module to another
- Perform site survey tests (such as range tests)

**!** *Caution: Software developed using this API cannot be used in conjunction with the IEEE 802.15.4, JenNet-IP or ZigBee PRO stack.*

### <span id="page-6-2"></span>**1.2 Supplied Software**

The Production Test API is supplied in the following header and library files (separate library files are supplied for the JN514x and JN516x chip families):

**JPT.h libJPT\_JN514x.a libJPT\_JN516x.a**

> **Note**: You will also need to link your code with the JN514x or JN516x Integrated Peripherals API, as appropriate for your target chip.

### <span id="page-7-0"></span>**1.3 Hardware Requirements**

The hardware under test is referred to as a module – this is any board or device based on the NXP JN51xx wireless microcontrollers.

Some of the tests (the PER tests) involve using two modules: a master and a slave. These modules may be identical, apart from the software that runs on them. For the module PER tests, they must be connected via their UARTs, as well as via the RF link.

In some of the tests, you will also need additional hardware, such as a frequency counter or an arbitrary waveform generator (Arb).

The Arb is used in trigger packet tests (see Chapter [7\)](#page-38-0). The recommended model is the Agilent E4433B (250 kHz – 4 GHz) with the following options installed:

- Option UND: Dual arbitrary waveform generator
- Option UN8: I/Q baseband generator

For more details on the Arb, refer to the Agilent web site:<http://www.agilent.com/>

## <span id="page-8-0"></span>**2 API Initialisation**

This chapter details the function that you must call to initialise the Production Test API.

The function is listed below, along with its page reference.

**Function Page**

[u32JPT\\_Init](#page-9-0) [7](#page-6-0)

#### <span id="page-9-0"></span>**u32JPT\_Init**

#### **PUBLIC uint32 u32JPT\_Init(void);**

#### **Description**

This function initialises the Production Test API. It must be called before all other functions of the API.

#### **Parameters**

None

#### **Returns**

Version number of the API, or zero if the API is running on an unsupported chip

## <span id="page-10-0"></span>**3 Radio Management**

This chapter details the functions concerned with managing the radio part of the module under test.

The functions are listed below, along with their page references.

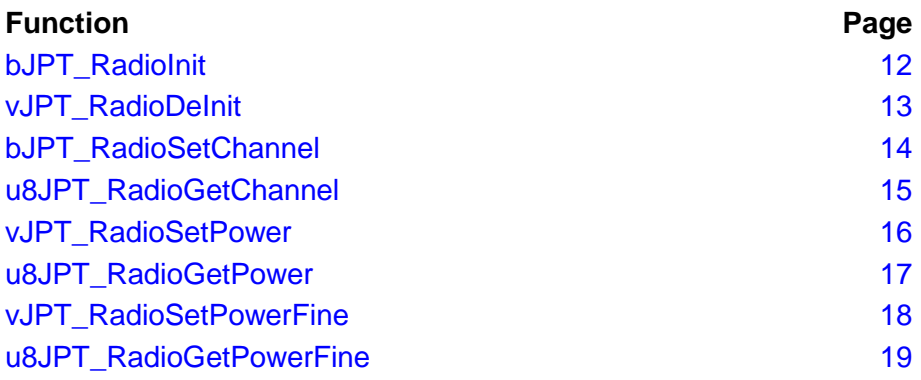

#### <span id="page-11-0"></span>**bJPT\_RadioInit**

**PUBLIC bool\_t bJPT\_RadioInit(uint32** *u32RadioMode***);**

#### **Description**

This function enables the radio part of the wireless microcontroller. You must first call this function in order to use the module to transmit and/or receive over the radio. As part of this function, you must specify the radio operating mode.

#### **Parameters**

*u32RadioMode* Sets the radio operating mode: E\_JPT\_MODE\_HIPOWER - High-power mode for JN514x and JN516x. Also used for JN516x-M05 ETSI modules E\_JPT\_MODE\_BOOST - Boost mode (JN513x only) E\_JPT\_MODE\_LOPOWER - Normal mode E\_JPT\_MODE\_0DBM - 0dBm mode (JN514x only) E\_JPT\_MODE\_ETSI - ETSI mode (JN514x only)

#### **Returns**

TRUE: Radio initialised successfully FALSE: An error occurred during radio initialisation

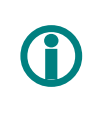

 **Note:** E\_JPT\_MODE\_HIPOWER is used for both JN516x-M06 high-power and JN516x-M05 ETSI modules.

#### <span id="page-12-0"></span>**vJPT\_RadioDeInit**

#### **PUBLIC void vJPT\_RadioDeInit(void);**

#### **Description**

This function disables the radio part of the wireless microcontroller (if it has been previously enabled using the function **vJPT\_RadioInit()**).

#### **Parameters**

None

#### **Returns**

#### <span id="page-13-0"></span>**bJPT\_RadioSetChannel**

#### **PUBLIC bool\_t bJPT\_RadioSetChannel(uint8** *u8Channel***);**

#### **Description**

This function is used to select the radio channel in which the module will operate.

#### **Parameters**

*u8channel* Channel number of radio frequency channel in which module will operate (integer value in the range 11 to 26 – refer to the table in Appendix [B](#page-57-0) on page [58\)](#page-57-0).

#### **Returns**

TRUE: Channel change successful FALSE: Channel change failed

### <span id="page-14-0"></span>**u8JPT\_RadioGetChannel**

#### **PUBLIC uint8 u8JPT\_RadioGetChannel(void);**

#### **Description**

This function is used to obtain the radio channel in which the module is operating.

#### **Parameters**

None

#### **Returns**

Integer value in the range 11 to 26

#### <span id="page-15-0"></span>**vJPT\_RadioSetPower**

#### **PUBLIC void vJPT\_RadioSetPower(uint8** *u8PowerLevel***);**

#### **Description**

This function is used to set the radio transmission power level for the module. The configured power is set relative to the maximum power for the chip, according to the specified parameter value. The possible power settings are multiples of 6 or 12 dBm steps below the maximum (see below).

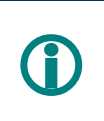

 **Note:** Some power levels may be invalid on certain devices. In this case, the function will return leaving the power level unchanged.

#### **Parameters**

*u8PowerLevel* Power level - integer value in the range 0 to 5:

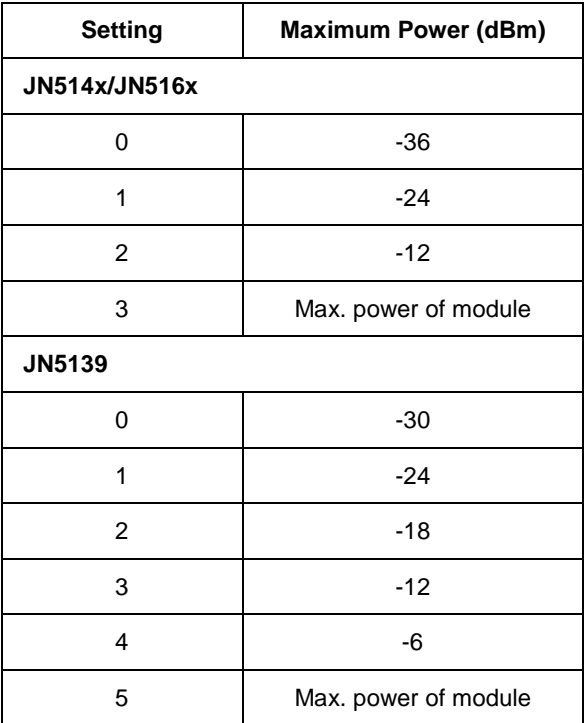

#### **Returns**

#### <span id="page-16-0"></span>**u8JPT\_RadioGetPower**

**PUBLIC uint8 u8JPT\_RadioGetPower(void);**

#### **Description**

This function is used to obtain the power level at which the module is operating.

#### **Parameters**

None

#### **Returns**

Integer value in the range 0 to 5

#### <span id="page-17-0"></span>**vJPT\_RadioSetPowerFine (JN5139 only)**

**PUBLIC void vJPT\_RadioSetPowerFine(uint8** *u8PowerLevel***);**

#### **Description**

This function is used to set the radio transmission power level for a JN5139 module in small steps. The configured power is set relative to the maximum power for the chip.

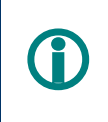

 **Note**: Some power levels may be invalid on certain devices. In this case, the function will return leaving the power level unchanged.

#### **Parameters**

u8PowerLevel Power level - integer value in the range 0 to 47

#### **Returns**

### <span id="page-18-0"></span>**u8JPT\_RadioGetPowerFine (JN5139 only)**

**PUBLIC uint8 u8JPT\_RadioGetPowerFine(void);**

#### **Description**

This function is used to obtain the fine-adjust power level at which a JN5139 module is operating.

#### **Parameters**

None

#### **Returns**

Integer value in the range 0 to 47

#### <span id="page-19-0"></span>**u32JPT\_RadioModesAvailable**

**PUBLIC uint32 u32JPT\_RadioModesAvailable(void);**

#### **Description**

This function is used to obtain the radio modes supported by this device.

#### **Parameters**

None

#### **Returns**

```
32-bit bitmap of radio modes - this can be ANDed with the defined modes
(e.g. E_JPT_MODE_LOPOWER) to identify whether a mode is supported.
Example:
    u32JPT_RadioModes = u32JPT_RadioModesAvailable(); /* Get 
the Modes supported by this device */
    if (u32JPT_RadioModes & (1<<E_JPT_MODE_HIPOWER)){
         vPrintf( "High power mode supported\n");
    }
```
## <span id="page-20-0"></span>**4 Energy Detection**

This chapter details the functions concerned with energy detection in radio channels.

The functions are listed below, along with their page references.

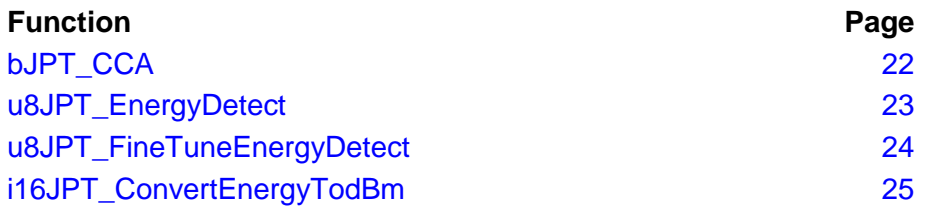

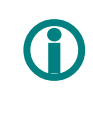

**Note:** For an illustration of the use of these functions in code, refer to the Application Note *Site Survey Tool (JN-AN-1014 for JN514x, JN-AN-1094 for JN516x)*.

<span id="page-21-0"></span>**bJPT\_CCA**

**PUBLIC bool\_t bJPT\_CCA(uint8** *u8Channel***, uint8** *u8Mode***, uint8** *u8Threshold***);**

#### **Description**

This function is used to perform a clear channel assessment in the specified channel.

#### **Parameters**

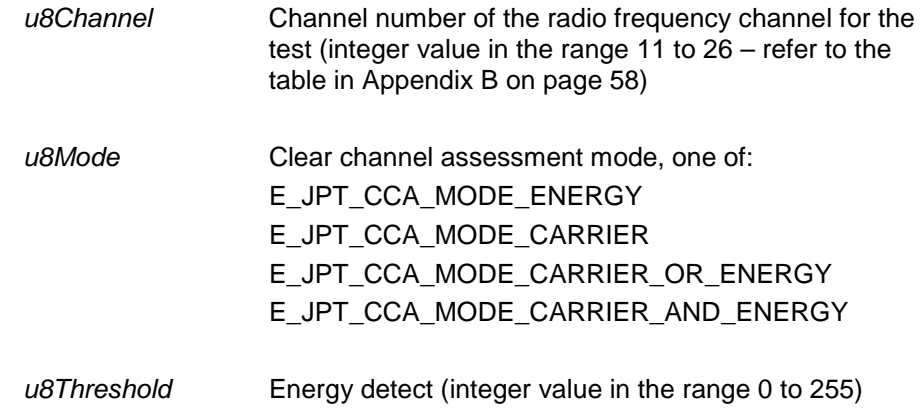

#### **Returns**

TRUE: Channel busy FALSE: Channel clear

#### <span id="page-22-0"></span>**u8JPT\_EnergyDetect**

**PUBLIC uint8 u8JPT\_EnergyDetect(uint8** *u8Channel***, uint32** *u32Samples***);**

#### **Description**

This function is used to perform an energy level test in the specified channel for a duration corresponding to the specified number of samples. The function finds the peak energy level.

#### **Parameters**

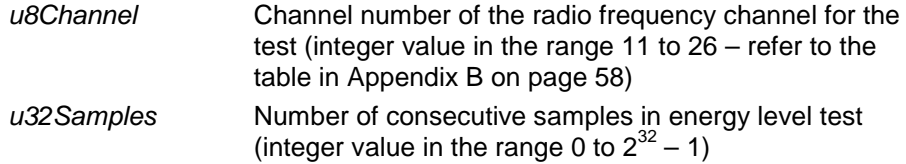

#### **Returns**

Integer value in the range 0 to 255, corresponding to peak energy level detected over specified number of samples

#### <span id="page-23-0"></span>**u8JPT\_FineTuneEnergyDetect**

**PUBLIC uint8 u8JPT\_FineTuneEnergyDetect(uint32**  *u32Frequency***,** 

**uint32** *u32Samples***);**

#### **Description**

This function is used to perform an energy level test in the specified channel for a duration corresponding to the specified number of samples. The function finds the peak energy level.

#### **Parameters**

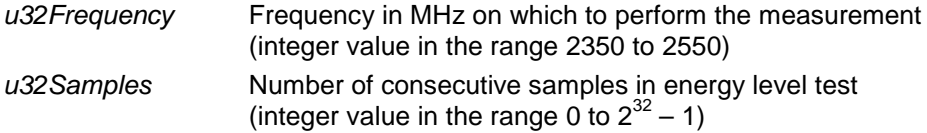

#### **Returns**

Integer value in the range 0 to 255, corresponding to peak energy level detected over specified number of samples.

#### <span id="page-24-0"></span>**i16JPT\_ConvertEnergyTodBm**

#### **PUBLIC int16 i16JPT\_ConvertEnergyTodBm(uint8** *u8Energy***);**

#### **Description**

This function is used to convert the specified energy level (an integer value in the range 0 to 255) into meaningful units: dBm (decibels referenced to 1 mW).

For example, you can use this function to interpret the result of an energy level test performed using the function **u8JPT\_EnergyDetect()**.

#### **Parameters**

u8Energy Energy level to be converted (integer value in the range 0 to 255)

#### **Returns**

Energy level expressed in dBm. The range of possible output values is: –11 dBm to –98 dBm, with 2 dBm step accuracy

## <span id="page-26-0"></span>**5 Power and Oscillator Tests**

This chapter details the functions concerned with testing the transmission power and crystal oscillator frequency of a module.

The functions are listed below, along with their page references.

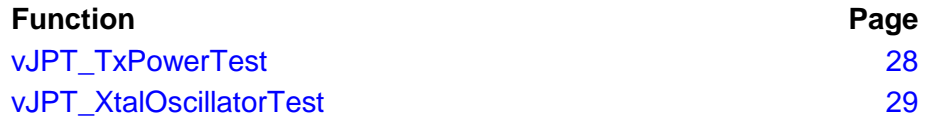

#### <span id="page-27-0"></span>**vJPT\_TxPowerTest**

#### **PUBLIC void vJPT\_TxPowerTest(uint32** *u32Mode***);**

#### **Description**

This function is used to put the module in or out of a state of continuous transmission. You must specify the required transmission mode, one of:

- Continuous Wave
- Continuous Modulated Pseudo-Random Binary Sequence (PRBS) Stop

This allows a transmission power test to be performed.

#### **Parameters**

*u32mode* The transmission mode of the module: E\_JPT\_TXPT\_RUN\_CW - Continuous Wave mode E\_JPT\_TXPT\_RUN\_PRBS - PRBS mode E\_JPT\_TXPT\_STOP - Stop mode

#### **Returns**

#### <span id="page-28-0"></span>**vJPT\_XtalOscillatorTest**

**PUBLIC void vJPT\_XtalOscillatorTest(uint32** *u32Mode***);**

#### **Description**

This function is used to enable or disable output of the module's crystal oscillator signal in order to allow its frequency to be checked by an external device. The signal is a square wave output on the DIO10 pin, when output is enabled. A frequency counter can be connected to this pin in order to measure the oscillator's frequency.

In order to enable oscillator output using this function, you first need to enable the radio part of the JN51xx chip using the function **vJPT\_RadioInit()**, described on page [12.](#page-11-0)

#### **Parameters**

*u32mode* Enables or disables oscillator output: E\_JPT\_XOT\_DIO10 Enable output on DIO10 pin E\_JPT\_XOT\_STOP Disable output

#### **Returns**

## <span id="page-30-0"></span>**6 Module PER Tests**

This chapter details the functions concerned with module PER (Packet Error Rate) tests in a production environment.

The functions are listed below, along with their page references.

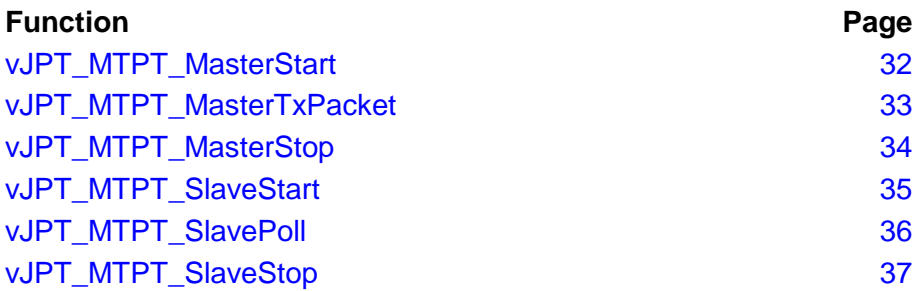

**Note:** For an illustration of the use of these functions in code, refer to the appropriate "Customer Module Evaluation Tool" Application Note: JN-AN-1132 or JN-AN-1172.

These tests require two modules – a master module and slave module. Some functions are used on the master module and the other functions on the slave module. The modules can be identical, apart from the software that runs on them. The modules must be connected via their UARTs, in addition to the RF link.

The hardware configuration is illustrated in the diagram below.

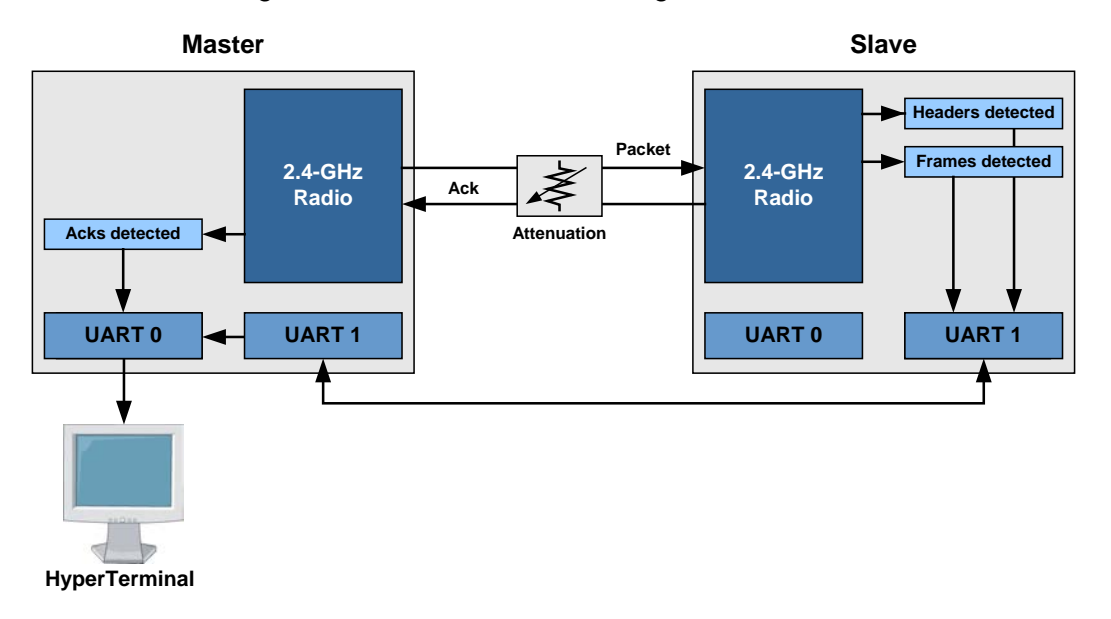

#### **Figure 1: Module PER Test Configuration**

#### <span id="page-31-0"></span>**vJPT\_MTPT\_MasterStart**

**PUBLIC void vJPT\_MTPT\_MasterStart(uint8** *u8PayloadLength***);**

#### **Description**

This function is used to start the master module in order to perform a PER test.

#### **Parameters**

*u8PayloadLength* Length of the payload used in the test (integer value in the range 0 to 100)

#### **Returns**

#### <span id="page-32-0"></span>**vJPT\_MTPT\_MasterTxPacket**

#### **PUBLIC void vJPT\_MTPT\_MasterTxPacket(uint32** *\*pu32Acks***);**

#### **Description**

This function is used to instruct the master module to transmit a data packet to the slave module. If the transmitted packet is received by the slave, an acknowledgement will be sent by the slave. If an acknowledgement is received by the master, this function increments a user-defined variable giving the running total number of acknowledgements received from the slave.

#### **Parameters**

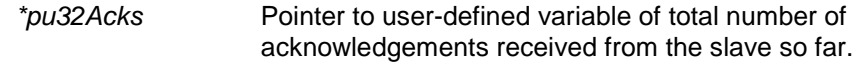

#### **Returns**

#### <span id="page-33-0"></span>**vJPT\_MTPT\_MasterStop**

#### **PUBLIC void vJPT\_MTPT\_MasterStop(void);**

#### **Description**

This function is used to stop the master module, following a PER test.

#### **Parameters**

None

#### **Returns**

#### <span id="page-34-0"></span>**vJPT\_MTPT\_SlaveStart**

#### **PUBLIC void vJPT\_MTPT\_SlaveStart(void);**

#### **Description**

This function is used to start the slave module in order to perform a PER test.

#### **Parameters**

None

#### **Returns**

#### <span id="page-35-0"></span>**vJPT\_MTPT\_SlavePoll**

**PUBLIC void vJPT\_MTPT\_SlavePoll(uint32** *\*pu32HeadersSeen***, uint32** *\*pu32FramesSeen***, uint32** *\*pu32ErrorsSeen***);**

#### **Description**

This function is used to make the slave module poll its incoming message queue for data packets. If a packet is retrieved from the queue, the function updates two user-defined variables, one giving the running total number of packet headers detected and the other giving the running total number of data frames detected.

#### **Parameters**

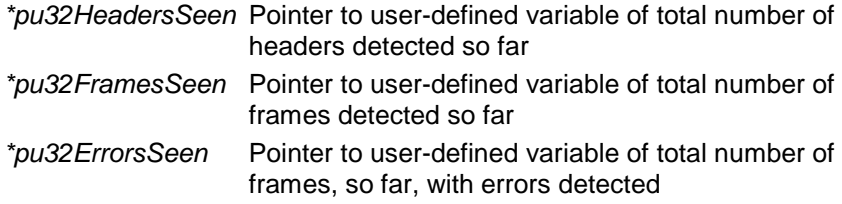

#### **Returns**

#### <span id="page-36-0"></span>**vJPT\_MTPT\_SlaveStop**

#### **PUBLIC void vJPT\_MTPT\_SlaveStop(void);**

#### **Description**

This function is used to stop the slave module, following a PER test.

#### **Parameters**

None

#### **Returns**

## <span id="page-38-0"></span>**7 Trigger Packet Tests**

This chapter details the functions concerned with trigger packet tests.

The functions are listed below, along with their page references.

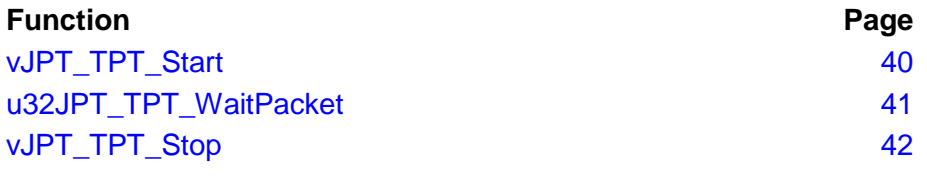

 **Note**: For an illustration of the use of these functions in code, refer to the Application Notes *Ideal Source Rx Sensitivity Test* (*JN-AN-1019)* and *Customer Module Lab Evaluation Tool* (*JN-AN-1132 for JN514x, JN-AN-1172 for JN516x)*.

For the trigger packet test, the module must be connected to an arbitrary waveform generator (Arb) – for details of the required Arb, refer to the hardware requirements in Section [1.3.](#page-7-0) The Arb acts as an ideal source of data packets for the test. The code running on the module sends a trigger to the Arb, which generates a data packet and sends it to the module. The API provides a function to wait for the data packet during a specified timeout period.

The hardware configuration is illustrated in the diagram below.

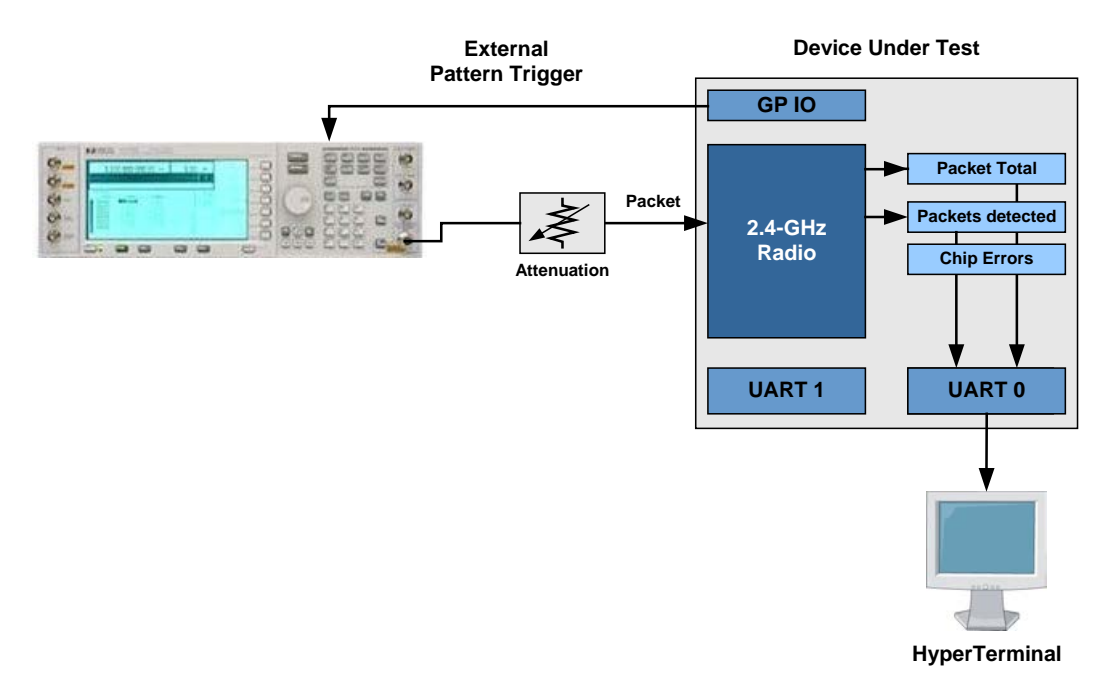

#### **Figure 2: Trigger Packet Test Configuration**

#### <span id="page-39-0"></span>**vJPT\_TPT\_Start**

#### **PUBLIC void vJPT\_TPT\_Start(void);**

#### **Description**

This function is used to start a trigger packet test.

#### **Parameters**

None

#### **Returns**

#### <span id="page-40-0"></span>**u32JPT\_TPT\_WaitPacket**

**PUBLIC uint32 u32JPT\_TPT\_WaitPacket(uint32** *u32Timeout***, uint32** *\*pu32Total***, uint32** *\*pu32Seen***, uint32** *\*pu32ChipErrors***);**

#### **Description**

This function is used to wait for a data packet sent from an arbitrary waveform generator (Arb) connected to the module (where the generation of this packet has been triggered by the code running on the module). A timeout period is specified corresponding to the maximum duration of the wait. User-defined variables are updated giving statistics on the success of the trigger tests so far. The function returns the value of the timeout counter when the packet was received.

In order to use this function, your code must produce triggers to the Arb, and must set up and initialise user-defined variables for the statistics that are updated by this function (see below).

#### **Parameters**

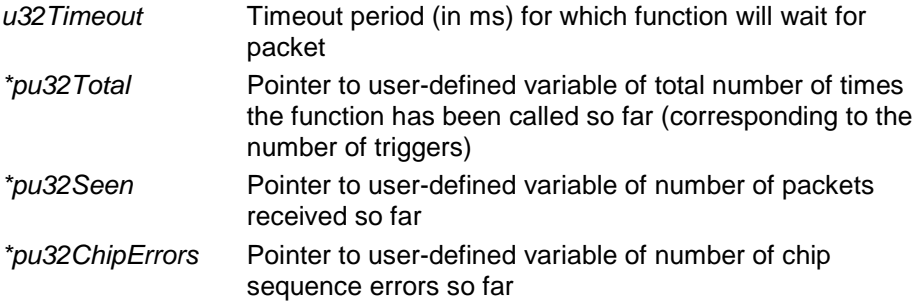

#### **Returns**

Value of timeout counter when packet was received

#### <span id="page-41-0"></span>**vJPT\_TPT\_Stop**

#### **PUBLIC void vJPT\_TPT\_Stop(void);**

#### **Description**

This function is used to stop a trigger packet test.

#### **Parameters**

None

#### **Returns**

## <span id="page-42-0"></span>**8 Site Survey PER Tests**

This chapter details the functions concerned with site survey PER (Packet Error Rate) tests. These are tests conducted on a network site – range tests, for example.

The functions are listed below, along with their page references.

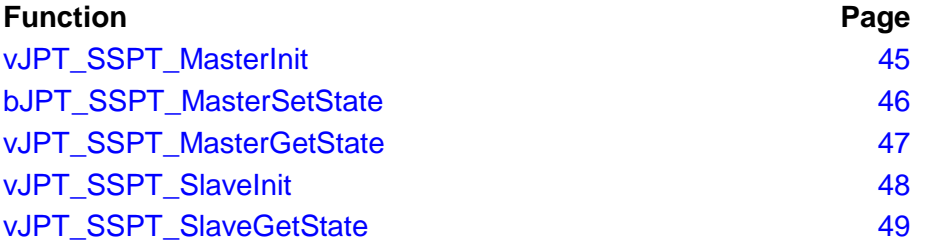

**CO** Note: For an illustration of the use of these functions in code, refer to the Application Note *Packet Error Rate Testing (JN-AN-1006 for JN514x, JN-AN-1175 for JN516x)*.

These tests require two modules – a master module and slave module. Some functions are used on the master module and the other functions on the slave module. The modules can be identical, apart from the software that runs on them. For site survey tests, the modules only communicate via the RF link.

The hardware configurations for tests without and without acknowledgement are illustrated in the diagrams below.

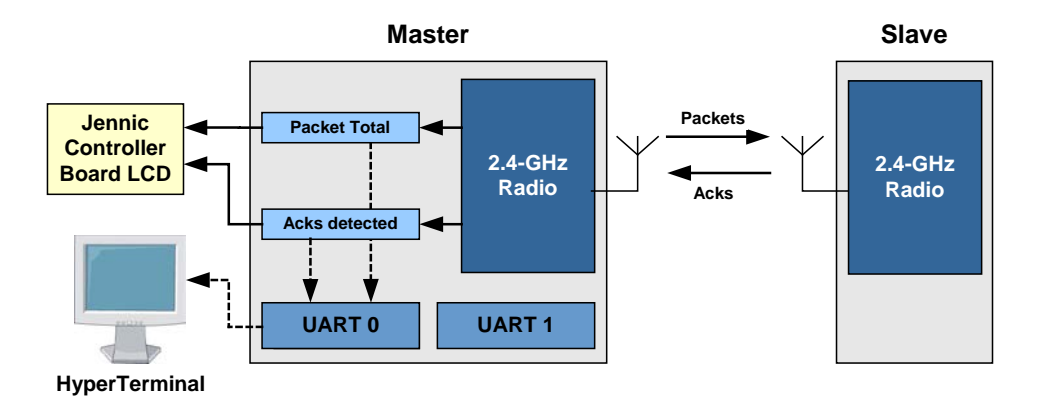

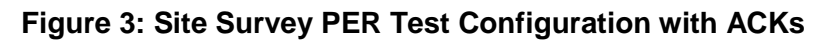

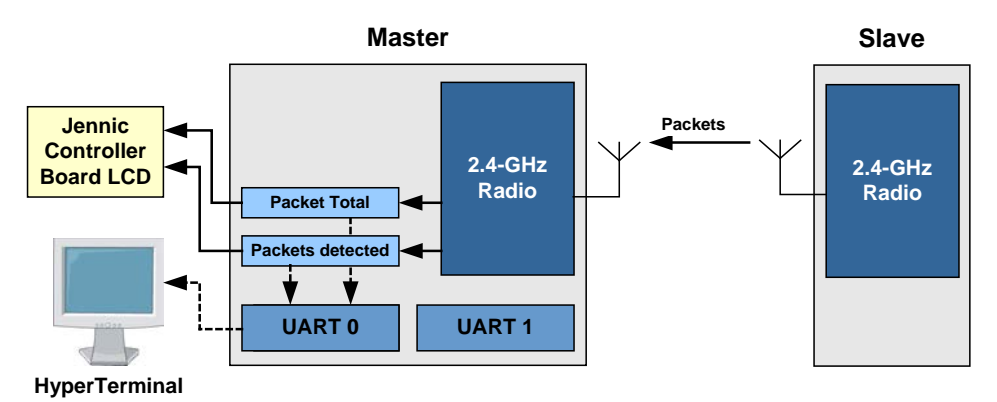

**Figure 4: Site Survey PER Test Configuration without ACKs**

### <span id="page-44-0"></span>**vJPT\_SSPT\_MasterInit**

#### **PUBLIC void vJPT\_SSPT\_MasterInit(void);**

#### **Description**

This function initialises the master for the site survey PER tests.

#### **Parameters**

None

#### **Returns**

#### <span id="page-45-0"></span>**bJPT\_SSPT\_MasterSetState**

#### **PUBLIC bool\_t bJPT\_SSPT\_MasterSetState( tsJPT\_SSPT\_MasterState** *\*psState***);**

#### **Description**

This function allows the running state of the master to be changed according to the parameter values in the specified structure.

#### **Parameters**

*\*psState* Pointer to structure containing the parameters for the master – the structure is of the type tsJPT\_SSPT\_MasterState, detailed in Appendix [A,](#page-54-1) starting on page [55](#page-54-1)

#### **Returns**

TRUE: Running state of master successfully changed FALSE: Unable to change running state of master

#### <span id="page-46-0"></span>**vJPT\_SSPT\_MasterGetState**

```
PUBLIC void vJPT_SSPT_MasterGetState(
                            tsJPT_SSPT_MasterState 
*psState);
```
#### **Description**

This function can be used to obtain the state of the master. The master state is reported in a structure (see below).

#### **Parameters**

*\*psState* Pointer to an area of memory to receive the structure containing information on the state of the master – the structure is of the type tsJPT\_SSPT\_MasterState, detailed in Appendix [A,](#page-54-1) starting on page [55](#page-54-1)

#### **Returns**

### <span id="page-47-0"></span>**vJPT\_SSPT\_SlaveInit**

#### **PUBLIC void vJPT\_SSPT\_SlaveInit(void);**

#### **Description**

This function initialises a slave for the site survey PER tests.

#### **Parameters**

None

#### **Returns**

#### <span id="page-48-0"></span>**vJPT\_SSPT\_SlaveGetState**

**PUBLIC void vJPT\_SSPT\_SlaveGetState( tsJPT\_SSPT\_SlaveState** *\*psState***);**

#### **Description**

This function can be used to obtain the state of a slave. The slave state is reported in a structure (see below).

#### **Parameters**

*\*psState* Pointer to an area of memory to receive the structure containing information on the state of the slave – the structure is of the type tsJPT\_SSPT\_SlaveState, detailed in Appendix [A,](#page-54-1) starting on page [55](#page-54-1)

#### **Returns**

## <span id="page-50-0"></span>**9 Packet Receive/Transmit Tests**

This chapter details the functions concerned with packet transmission and reception tests.

The functions are listed below, along with their page references.

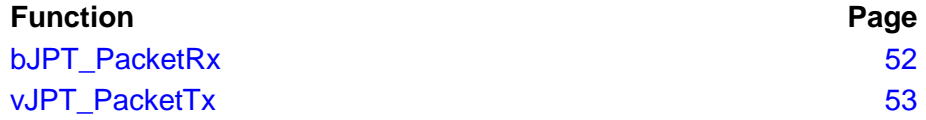

#### <span id="page-51-0"></span>**bJPT\_PacketRx**

#### **PUBLIC bool\_t bJPT\_PacketRx(uint8** *u8Channel***, tsJPT\_PT\_Packet** *\*psPacket***);**

#### **Description**

This function is used to receive a data packet in the specified channel. The packet is received as a structure (see below).

#### **Parameters**

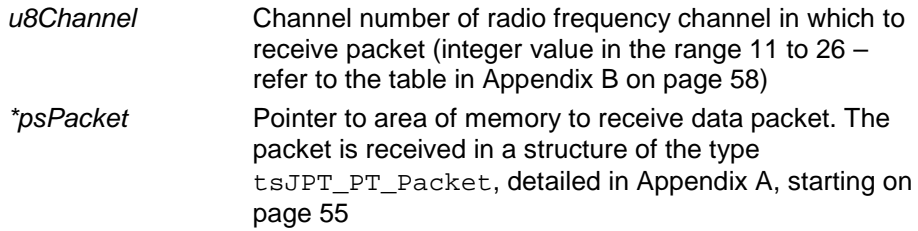

#### **Returns**

TRUE: Data packet received FALSE: No data packet received

#### <span id="page-52-0"></span>**vJPT\_PacketTx**

**PUBLIC void vJPT\_PacketTx(uint8** *u8Channel***, tsJPT\_PT\_Packet** *\*psPacket***);**

#### **Description**

This function is used to transmit the specified data packet in the specified channel.

#### **Parameters**

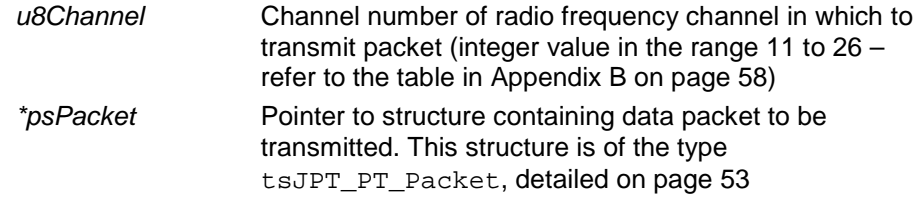

#### **Returns**

## <span id="page-54-0"></span>**Appendices**

<span id="page-54-2"></span>The appendices below detail the data structures and the radio frequency channel numbering used by the Production Test API.

### <span id="page-54-1"></span>**A Structures**

The following structures are used by some functions of the API.

#### **tsJPT\_SSPT\_MasterState**

```
typedef struct {
      uint8 u8Mode;
       uint8 u8Channel;
      uint8 u8Retries;
      uint32 u32Total;
      uint32 u32Seen;
      uint32 u32Errors;
      uint8 u8Lqi; 
} tsJPT_SSPT_MasterState;
```
The parameters of the above structure are described in the table below.

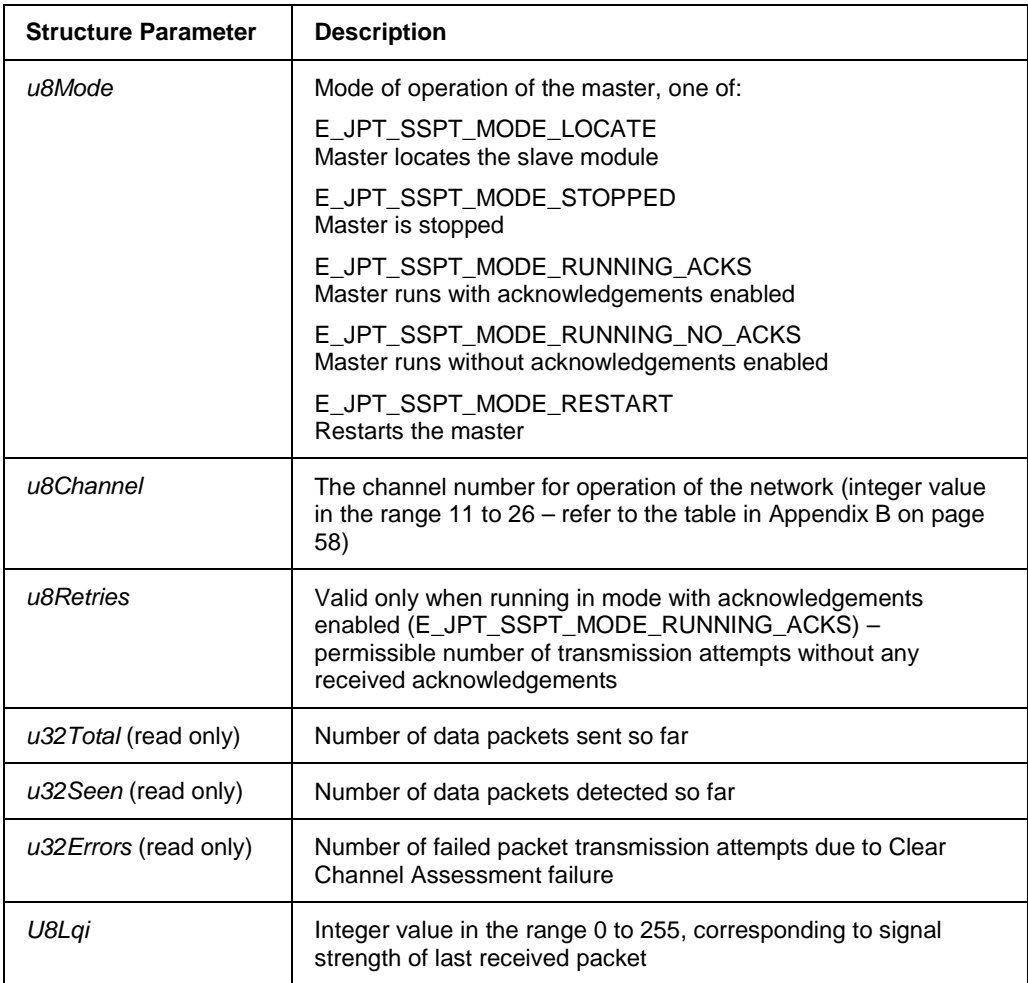

#### **tsJPT\_SSPT\_SlaveState**

```
typedef struct {
       uint8 u8Mode;
       uint8 u8Channel;
} tsJPT_SSPT_SlaveState;
```
The parameters of the above structure are described in the table below.

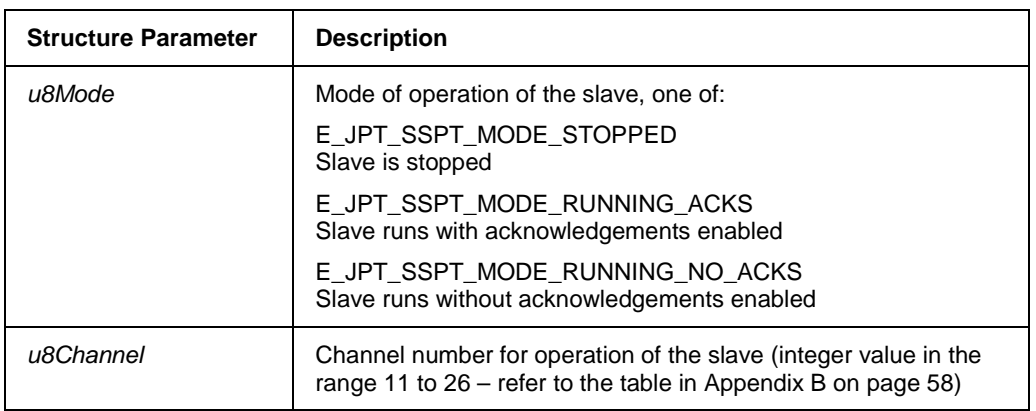

#### **tsJPT\_PT\_Packet**

```
typedef struct {
       bool_t bPacketGood;
       uint16 u16FrameControl;
       uint16 u16SourceShortAddress;
       uint16 u16DestinationShortAddress;
       uint64 u64SourceExtendedAddress;
       uint64 u64DestinationExtendedAddress;
       uint16 u16SourcePanID;
      uint16 u16DestinationPanID;
      uint8 u8PayloadLength;
      uint8 u8Payload[127];
      uint8 u8Energy;
      uint8 u8SQI;
} tsJPT_PT_Packet;
```
The parameters of the above structure are described in the table below.

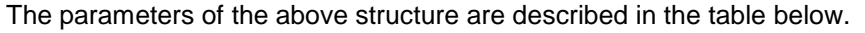

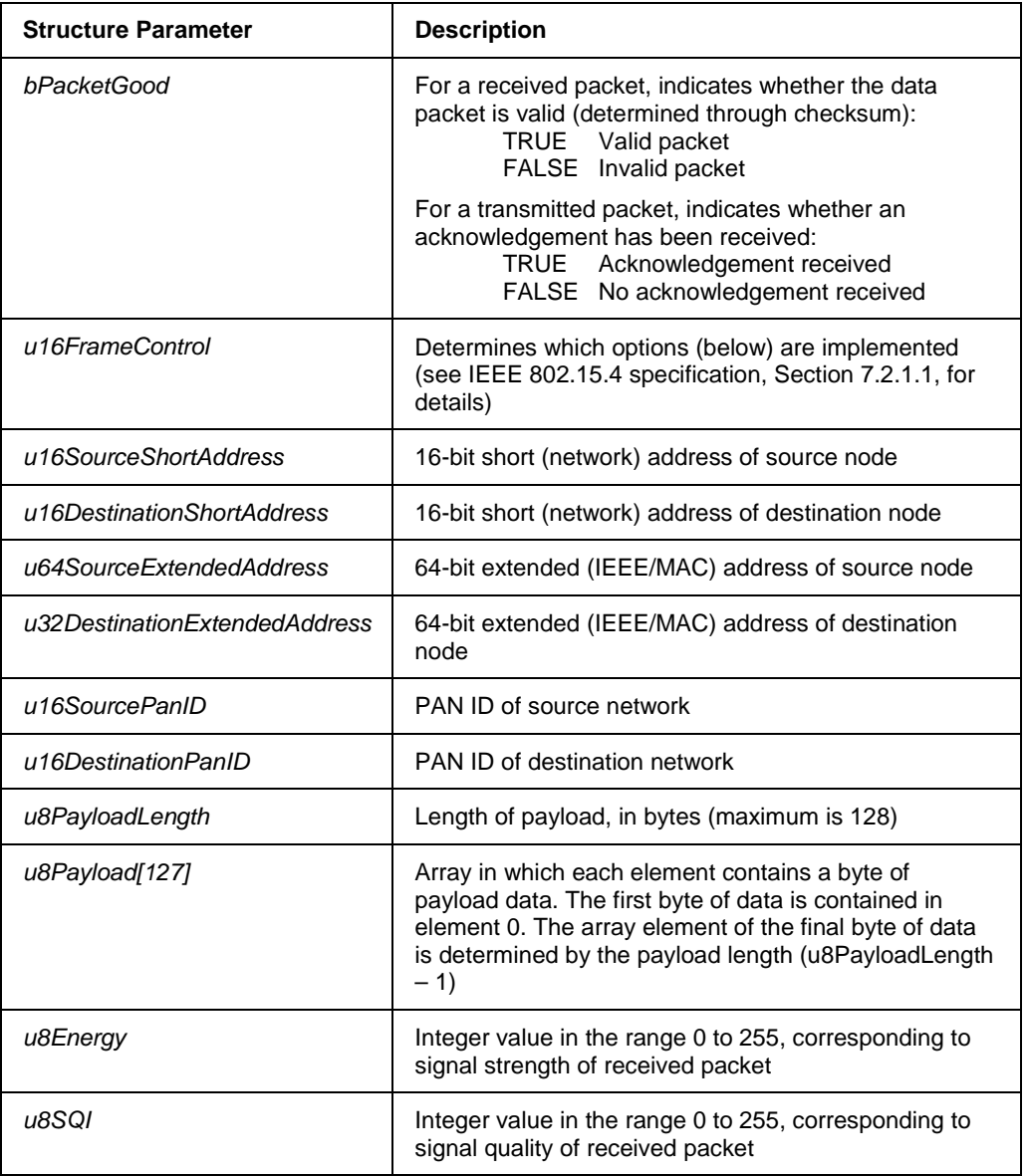

## <span id="page-57-0"></span>**B Channel Numbering**

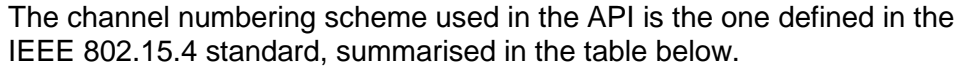

<span id="page-57-1"></span>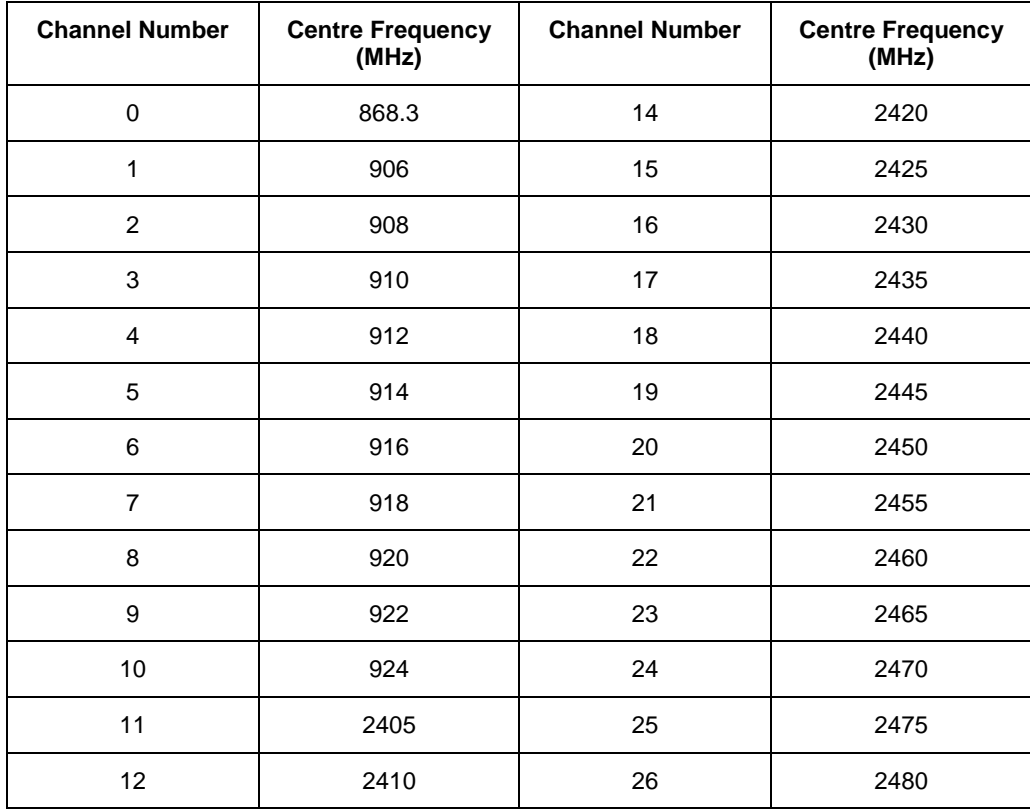

## **Revision History**

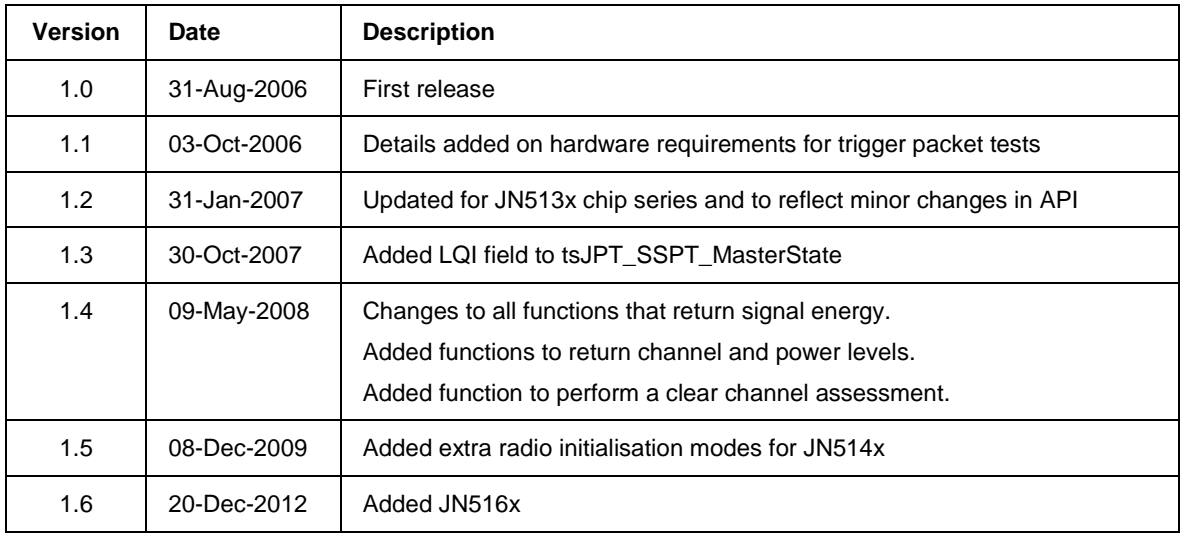

### **Important Notice**

**Limited warranty and liability —** Information in this document is believed to be accurate and reliable. However, NXP Semiconductors does not give any representations or warranties, expressed or implied, as to the accuracy or completeness of such information and shall have no liability for the consequences of use of such information. NXP Semiconductors takes no responsibility for the content in this document if provided by an information source outside of NXP Semiconductors.

In no event shall NXP Semiconductors be liable for any indirect, incidental, punitive, special or consequential damages (including - without limitation - lost profits, lost savings, business interruption, costs related to the removal or replacement of any products or rework charges) whether or not such damages are based on tort (including negligence), warranty, breach of contract or any other legal theory.

Notwithstanding any damages that customer might incur for any reason whatsoever, NXP Semiconductors' aggregate and cumulative liability towards customer for the products described herein shall be limited in accordance with the *Terms and conditions of commercial sale* of NXP Semiconductors.

**Right to make changes —** NXP Semiconductors reserves the right to make changes to information published in this document, including without limitation specifications and product descriptions, at any time and without notice. This document supersedes and replaces all information supplied prior to the publication hereof.

**Suitability for use —** NXP Semiconductors products are not designed, authorized or warranted to be suitable for use in life support, life-critical or safety-critical systems or equipment, nor in applications where failure or malfunction of an NXP Semiconductors product can reasonably be expected to result in personal injury, death or severe property or environmental damage. NXP Semiconductors and its suppliers accept no liability for inclusion and/or use of NXP Semiconductors products in such equipment or applications and therefore such inclusion and/or use is at the customer's own risk.

**Applications —** Applications that are described herein for any of these products are for illustrative purposes only. NXP Semiconductors makes no representation or warranty that such applications will be suitable for the specified use without further testing or modification.

Customers are responsible for the design and operation of their applications and products using NXP Semiconductors products, and NXP Semiconductors accepts no liability for any assistance with applications or customer product design. It is customer's sole responsibility to determine whether the NXP Semiconductors product is suitable and fit for the customer's applications and products planned, as well as for the planned application and use of customer's third party customer(s). Customers should provide appropriate design and operating safeguards to minimize the risks associated with their applications and products.

NXP Semiconductors does not accept any liability related to any default, damage, costs or problem which is based on any weakness or default in the customer's applications or products, or the application or use by customer's third party customer(s). Customer is responsible for doing all necessary testing for the customer's applications and products using NXP Semiconductors products in order to avoid a default of the applications and the products or of the application or use by customer's third party customer(s). NXP does not accept any liability in this respect.

**Export control —** This document as well as the item(s) described herein may be subject to export control regulations. Export might require a prior authorization from competent authorities.

> **NXP Laboratories UK Ltd** (Formerly Jennic Ltd) Furnival Street Sheffield S1 4QT United Kingdom

Tel: +44 (0)114 281 2655 Fax: +44 (0)114 281 2951

For the contact details of your local NXP office or distributor, refer to:

#### **www.nxp.com/jennic**